## **ClubRunner**

[Help Articles](https://www.clubrunnersupport.com/kb) > [Club Help](https://www.clubrunnersupport.com/kb/club-help) > [Club - Administration Guide](https://www.clubrunnersupport.com/kb/club-administration-guide) > [Dues & Billing](https://www.clubrunnersupport.com/kb/dues-billing) > [How do I specify](https://www.clubrunnersupport.com/kb/articles/how-do-i-specify-a-preferred-email-address-for-dues-billing) [a preferred email address for dues & billing?](https://www.clubrunnersupport.com/kb/articles/how-do-i-specify-a-preferred-email-address-for-dues-billing)

How do I specify a preferred email address for dues & billing? Michael C. - 2021-02-23 - [Dues & Billing](https://www.clubrunnersupport.com/kb/dues-billing)

You can now specify the Email address to receive all Dues & Billing invoices sent by your Club. To learn how to do this, please follow these instructions.

1. Logon to your **Member Area**, click **My ClubRunner**, and select **My Profile.**

Communication Bulletin New Bulletin (Beta) Contacts (Beta) Membership Organization RI Integration Attendance Website Reports Events Volunteers Help

2. On your **Member Profile's Personal** tab, click the **Edit** button

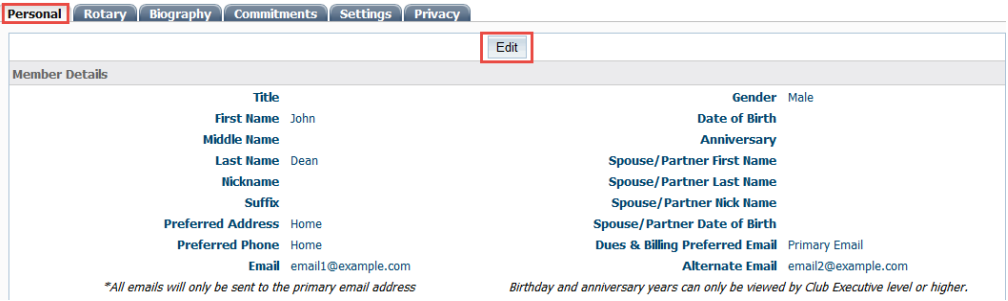

3. Click on the radio icon next to the **Primary** or **Alternate** Email field to select the desired address to receive Club invoices.

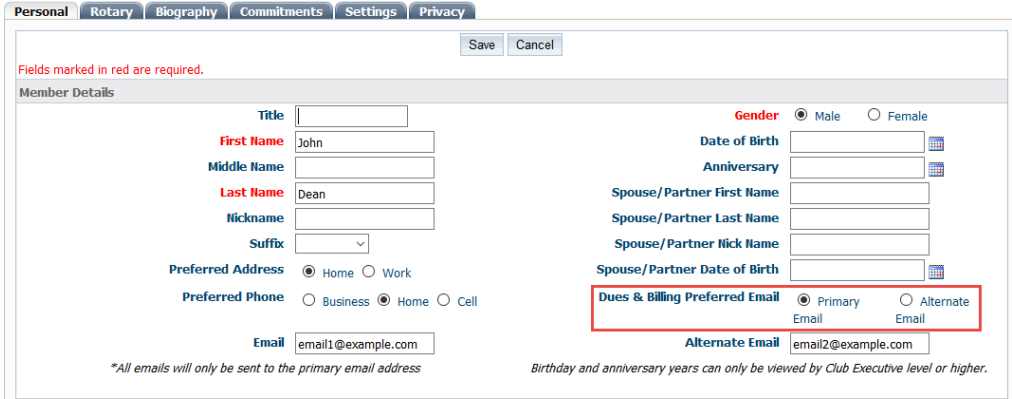

Related Content

- [How do I print/email invoices?](https://www.clubrunnersupport.com/kb/articles/how-do-i-print-email-invoices)
- [How do I send statements to members?](https://www.clubrunnersupport.com/kb/articles/how-do-i-send-statements-to-members)
- [Dues & Billing configuration settings](https://www.clubrunnersupport.com/kb/articles/dues-billing-configuration-settings)
- [How do I create a new bill?](https://www.clubrunnersupport.com/kb/articles/how-do-i-create-a-new-bill)